# Plug-in Type RDM Enabled DMX512 Control Module for 4 Channels LED Drivers

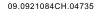

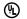

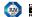

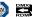

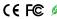

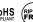

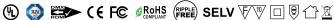

Important: Read All Instructions Prior to Installation

#### **Function introduction**

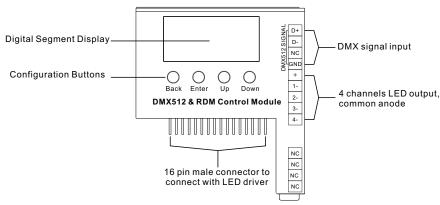

#### **Features**

- Works with plug-in control module 4 channels output LED drivers
- Enables to control single color, CCT, RGB/RGBW LED lighting
- · Built-in DMX dimming interface
- RDM function enabled
- Enable to set DMX address, DMX channel quantity, PWM output resolution (8 bit or 16 bit)
- 16 bit PWM output resolution enables fine dimming
- · Enable to set PWM output frequency, GAMMA ray dimming curve value and DMX decoding mode
- PWM output frequency up to 30KHz for professional photograph and studio lighting
- DMX512(2008), DMX512-A and RDM V1.0 (E1.20 2006 ESTA Standard)

# Safety & Warnings

- DO NOT assembly the control module with power applied to the LED driver.
- DO NOT expose the module to moisture.
- DO NOT change the control module within 1 minute after powering off the driver to avoid burning-out.

#### Operation

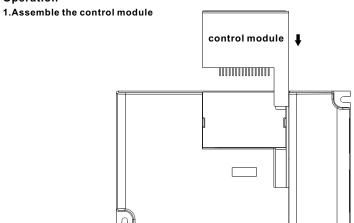

#### 2.LED Driver Wiring:

Once the control module is assembled to the LED driver, do wiring of LED driver according to the wiring diagram.

#### **Button introduction**

Up, Down button is for menu selection. After power on the decoder, if keep on clicking **Up** button, you will find below menu on display:

DMX signal indicator • : When DMX signal input is detected,

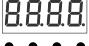

the indicator on the display following after  $\square$  turns on red  $\square$  XXX

Back Enter Up Down

XXX Means DMX address. fa ctory defaults setting is 001.

HXX Means DMX channels quantity.

BEXX Means Bit (8bit or 16bit). factory defaults setting is 16bit

REXX Means output PWM frequency. factory defaults setting is 1K HZ

HRXX Means output dimming curve gamma value, factory defaults setting is ga 1.5

Hears Decoding mode, factory defaults setting is dp1.1

By holding button Back + Enter together at the same time over 5 seconds until the display go off, it will restore default settings.

# 1. DMX address setting:

select menu  $\frac{1}{2}$  XXX , click button "Enter", display flashes, then click or hold button "Up" / "Down" to set DMX address (click is slow, hold is fast.), then click button "Back" to confirm.

# 2. DMX channel quantity setting:

Select menu XX, click button "Enter", display flashes, then click button "Up" / "Down" to set DMX channel quantity, then click button "Back" to confirm. For example the DMX address is already set 001.

CH01=1 DMX address for all the output channels, which are all address 001.

CH02=2 DMX addresses, output 1&3 is address 001, output 2,4 is address 002

CH03=3 DMX addresses, output 1, 2 is address 001,002, output 3,4 is address 003

CH04=4 DMX addresses, output 1,2,3,4 is address 001,002,003,004

## DMX address is 001, CH01

| DMX Console<br>Slider number<br>DMX channel | dp1.1                     | dp2.1                          |
|---------------------------------------------|---------------------------|--------------------------------|
| 1                                           | for all output<br>dimming | for all output<br>dimming      |
| 2                                           | No use                    | for all output<br>Fine dimming |

## DMX address is 001, CH02

| DMX Console<br>Slider number<br>DMX channel | dp1.1                     | dp2.1                          | dp3.2                     |  |  |
|---------------------------------------------|---------------------------|--------------------------------|---------------------------|--|--|
| 1                                           | for output<br>1&3 dimming | for output<br>1&3 dimming      | for output 1&3<br>dimming |  |  |
| 2                                           | for output 2,4<br>dimming | for output 1&3<br>Fine dimming | for output 2,4<br>dimming |  |  |
| 3                                           |                           | for output 2,4<br>dimming      | for all output<br>dimming |  |  |
| 4                                           |                           | for output 2,4<br>Fine dimming |                           |  |  |

# DMX address is 001, CH03

| DMX Console<br>Slider number<br>DMX channel | dp1.1                     | dp2.1                          | dp4.3                            | dp5.3                            |  |
|---------------------------------------------|---------------------------|--------------------------------|----------------------------------|----------------------------------|--|
| 1                                           | for output<br>1 dimming   | for output<br>1 dimming        | for output 1<br>dimming          | for output 1<br>dimming          |  |
| 2                                           | for output 2<br>dimming   | for output 1<br>Fine dimming   | for output 2<br>dimming          | for output 2<br>dimming          |  |
| 3                                           | for output 3,4<br>dimming | for output 2<br>dimming        | for output 3,4<br>dimming        | for output 3,4<br>dimming        |  |
| 4                                           |                           | for output 2<br>Fine dimming   | for all output<br>master dimming | for all output<br>master dimming |  |
| 5                                           |                           | for output 3,4<br>dimming      |                                  | strobe effects                   |  |
| 6                                           |                           | for output 3,4<br>Fine dimming |                                  |                                  |  |

#### DMX address is 001. CH04

| DMX Console<br>Slider number<br>DMX channel | dp1.1                   | dp2.1                        | dp5.4                            | dp6.4                            |
|---------------------------------------------|-------------------------|------------------------------|----------------------------------|----------------------------------|
| 1                                           | for output<br>1 dimming | for output<br>1 dimming      | for output 1<br>dimming          | for output 1<br>dimming          |
| 2                                           | for output 2<br>dimming | for output 1<br>Fine dimming | for output 2<br>dimming          | for output 2<br>dimming          |
| 3                                           | for output 3<br>dimming | for output 2<br>dimming      | for output 3<br>dimming          | for output 3<br>dimming          |
| 4                                           | for output 4<br>dimming | for output 2<br>Fine dimming | for output 4<br>dimming          | for output 4<br>dimming          |
| 5                                           |                         | for output 3<br>dimming      | for all output<br>master dimming | for all output<br>master dimming |
| 6                                           |                         | for output 3<br>Fine dimming |                                  | strobe effects                   |
| 7                                           |                         | for output 4<br>dimming      |                                  |                                  |
| 8                                           |                         | for output 4<br>Fine dimming |                                  |                                  |

# 3. PWM output resolution Bit setting:

select menu XX, click button "Enter", display flashes, then click button "Up" / "Down" to choose 08 or 16 bit, then click button "Back" to confirm.

# 4. output PWM frequency setting:

select menu RXX. click button "Enter", display flashes, then click button "Up" / "Down" to choose 00~30, then click button "Back" to confirm. 00=500HZ, 01=1kHZ, 02=2kHZ.....30=30kHZ.

## 5. output dimming curve gamma value setting:

select menu  $\frac{1}{2}$  XX, click button "Enter", display flashes, then click or hold button "Up" / "Down" to choose 0.1~9.9, then click button "Back" to confirm.

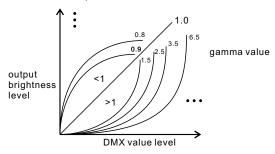

## 6. DMX decoding mode setting:

Select menu  $\mathbb{R}^2 \times \mathbb{X} \times \mathbb{X}$ , click button "Enter", display flashes, then click or hold button "Up" / "Down" to choose the decoding mode, then click button "Back" to confirm. "dPxx" means the DMX address quantity used for control of corresponding PWM output channel quantity. 1st "x" is DMX address quantity, 2nd "x" is PWM channel quantity.

Fine dimming: the micro dimming effect can only be visible when the dimming curve gamma value is set lower than 1.4, and the lower the value is, the more visible the micro dimming effect will be.

## The supported RDM PIDs are as follows:

DISC UNIQUE BRANCH DISC\_MUTE DISC\_UN\_MUTE DEVICE INFO DMX START ADDRESS IDENTIFY DEVICE SOFTWARE VERSION LABEL DMX PERSONALITY

DMX PERSONALITY DESCRIPTION SLOT INFO SLOT DESCRIPTION MANUFACTURER LABEL SUPPORTED PARAMETERS

## **Restore to Factory Default Setting**

Press and hold down both "Back" and "Enter" keys until the digital display turns off, then release the keys, system will reset and the digital display will turn on again, all settings will be restored to factory default. Default settings are as follows: DMX Address Code: a001 DMX Address Quantity: SW1=0: ch04, SW1=1:ch03 PWM Resolution Mode: bt16

PWM Frequency: pf01 Gamma: qa1.5 Decoding Mode: dp1.1

## The data definitions for strobe channel are as follows:

{0, 7},//undefined {8, 65},//slow strobe-->fast strobe {66, 71},//undefined

{72, 127},//slow push fast close

{128, 133},//undefined

{134, 189},//slow close fast push

{190, 195},//undefined

{196, 250},//random strobe

{251, 255},//undefined

# Wiring diagram

## 1.With Constant Current Driver

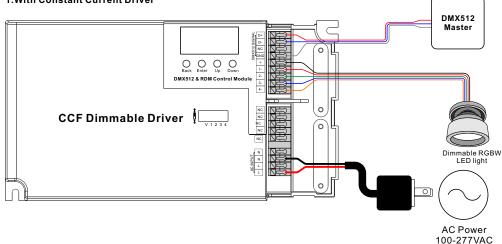

## 2. With Constant Voltage Driver

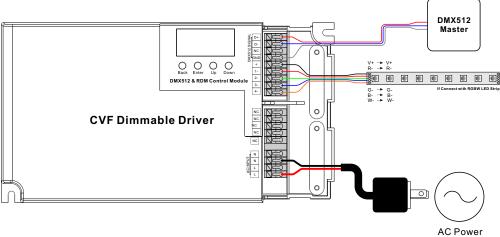

100-277VAC